## **Instrukcja logowania do systemu Synergia dla rodziców i uczniów**

- **1.** Wpisujemy w przeglądarkę internetową adres [rodzina.librus.pl.](https://portal.librus.pl/rodzina)
- **2.** Wybieramy fioletowy przycisk LIBRUS Synergia i klikamy Zaloguj.

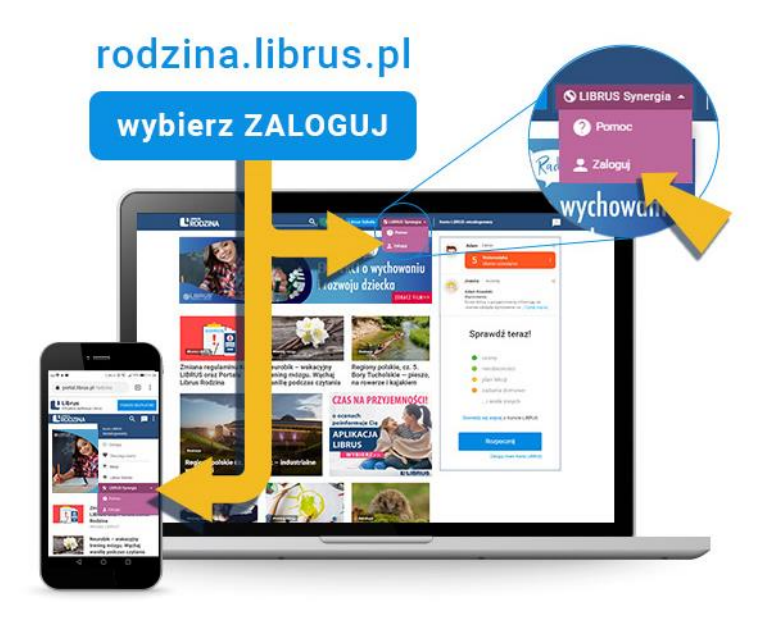

3. Logujemy się danymi otrzymanymi w szkole (konto Synergia) na fioletowym formularzu.

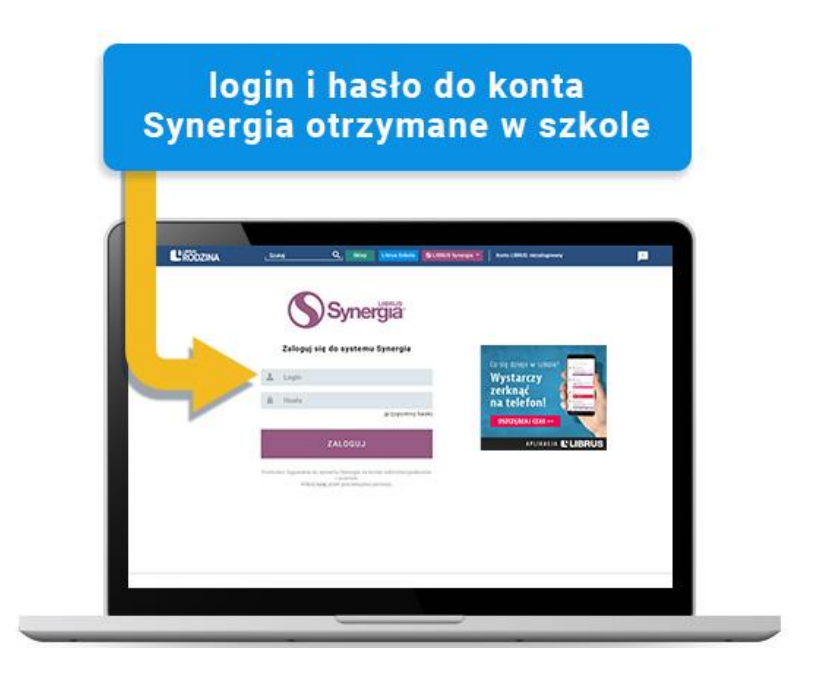